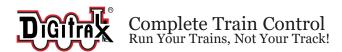

## SDXN146K4 SoundFX®

Drop in Mobile Decoder for Kato N Scale 4-8-4 FEF-3 and similar Locomotives

8 Selectable Steam & Diesel Sound Schemes Included

#### N Scale

Drop in Mobile Decoder with SoundFX 1.0 Amp/2 Amps Peak

4 FX<sup>3</sup> Functions, 200ma output 8 Ohm 10 mm x 18 mm Oval Speaker 100uF Capacitor

#### **Features:**

## ■ Digitrax SoundFX<sup>®</sup> Sound System

Your locomotives will sound in scale like the real thing with SoundFX Customizable 16, 12 or 8 Bit Sound

Works with SoundFX 8 and 16 Bit sound projects

4 Simultaneous voices

Downloadable Sound with Digitrax PR3 and SoundLoader 2.0 software 16 Megabit On board Sound Memory

1 Watt Sound Output

Cam input-synchronized steam-chuff option for steam locos Scaleable Speed Stabilization(BEMF) optimized for sound operation

- SoundFX does not require an external rate sensor to vary workload.
- Factory 8 Ohm 10 mm x 18 mm Oval Speaker makes installation quick and easy.
- Smart Power Management-no more booster or programmer shutdowns!
- Program CVs using any Digitrax Compatible Control system without having to buy any extra equipment.
- Series 6 Decoder Features.
- FX³ effects optimized for selectable LED or lamp operation.
- Digitrax FX³ Functions-Control lights and functions for prototypical lighting effects and on/off control.
- Configurable FX³ Pulse Function available on all function outputs.
- Digitrax LocoMotion® System Lets your trains run like the real thing!
- 2 Digit and 4 Digit Addressing.
- Basic, Advanced & UniVersal Consisting.
- SuperSonic motor drive for silent operation.
- Direct mode programming.
- Decoder Reset CV with or without speed table reset.
- Transponder Equipped ready for transponding on your Layout.
- Motor Isolation Protection helps prevent damage to your decoder.
- DCC Compatible.
- FCC Part 15, Class B RFI compliant.
- Digitrax "No Worries" Warranty.

#### **Parts List**

- 1 SDXN146K4 Function Decoder with SoundFX®
- 1 Instruction Sheet

#### **Installation Information**

See the Digitrax Decoder Manual for complete decoder test procedures, installation instructions, programming and technical information. Digitrax manuals and instructions are updated periodically. Please visit <a href="www.digitrax.com">www.digitrax.com</a> for the latest versions, technical updates and additional locomotive-specific installation instructions. CAUTION: Programming and layout track must not exceed 16V when using this decoder.

#### **Installation Instructions**

- Carefully disassemble the Locomotive. Detach the tender and remove the Locomotive shells.
- 2. Remove the Factory Light board by sliding it back and up. Detach the factory board clips from the light board.

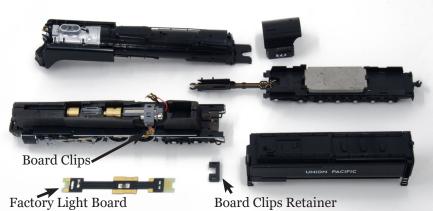

Figure 1: SDXN146K4: Disassembled Locomotive

- 3. Gently split apart the rear portion of the Locomotive frame, only open the frame halves enough to slip the speaker wires down to the gap in the frame behind the motor. Once the wires are in place the locomotive frame can be gently pressed back together.
- 4. Place the capacitor in the space behind the motor and pull any excess speaker wire to the bottom of the locomotive.
- 5. Reinstall the SDXN146K4 by sliding it under the retention tabs on the frame. The speaker and capacitor wires should fit to one side of the decoder.
- 6. Attach the board clips to the SDXN146K4 board. Reinstall the Board Clip retainer.

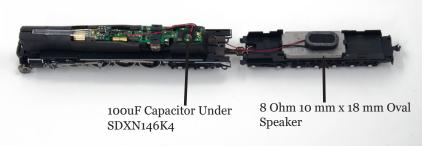

Figure 2: SDXN146K4: Completed installation without locomotive shell

- 7. Reattach the tender portion of the Locomotive. Install the speaker in the tender, double sided tape can be used to help hold it in place. Fold and shape any excess wire so that it lays flat. See **Figure 2** to see completed installation.
- 8. Replace the locomotive shells.
- 9. Place the loco on an active DCC track powered by a compatible DCC system and select the factory default address o3 to enable sounds for testing.
- 10. Be sure F8 (mute) is OFF to allow sound output, and then press F1 (bell) or F2 (whistle/horn) ON to hear the associated sounds.

**Note:** This is a example installation for this Locomotive, other installs may require modification of the locomotive to make space for the speaker and capacitor.

## **Customizing Your Decoder**

Your Digitrax SDXN146K4 SoundFX decoder is ready to run and will operate and generate sound using address o3 with no additional programming. On your Digitrax system, simply select the locomotive's address and the sound will start. On some DCC systems, it is necessary to select the locomotive address AND send a command to start the sounds. For a more prototypical railroading experience, your decoder can be customized for your specific locomotive by programming some of the Configuration Variables, or CVs, available. Before customizing the decoder it is useful to run it on the factory default address o3 to check the installation. Digitrax Sound decoders can be programmed using either a programming track or with the operations mode using the main line. The following sections show how to change the locomotive address and customize the decoder. See the Digitrax Decoder Manual or the Digitrax web site for more information.

CAUTION: Programming track must not exceed 16V when programming this decoder.

## **Changing the Decoder Address**

The first CV most people change is the decoder address. This allows you to independently control each loco with a unique address. Digitrax decoders are shipped with CVo1 (AD2), the two digit address, set to 03. Following is a brief description of how to change the decoder address with a Digitrax DT4XX series throttle. See your Starter Set Manual for complete programming instructions.

- Place the loco on the programming track not to exceed 16V. Go into Program Mode on your system. On DT4XX throttle press PROG.
- 2. Choose AD2 for 2 digit addressing or AD4 for 4 digit addressing.
- 3. Choose the address you want to set up for the decoder.
- 4. Complete address programming by pressing **ENTER**.

**Note:** CV29 must also be programmed to enable 4 digit addressing, this is done automatically by the DT4XX throttles. See your Digitrax Decoder Manual or the Digitrax Toolbox App for how to set up CV29.

## Using this decoder in other locomotives

The factory set sound project loaded into the SDXN146K4 is for a Steam type 1 locomotive, other preloaded projects are selectable with the value in CV60. If you want to install it in a different locomotive, you can simply load a different sound project for that type of locomotive. The cam input is available for Steam installations where you want to synchronize chuffing.

## **Digitrax LocoMotion® System**

Your locomotives look like the real thing, now you can make them run like the real thing, too. Digitrax decoders incorporate torque compensation for smooth as silk operation. You can also program CVs that control momentum, 3 step and 128 step speed tables, switching speed, normal direction of travel, scalable speed stabilization and more to take full advantage of the Digitrax LocoMotion System.

## Momentum-CVo<sub>3</sub> & CVo<sub>4</sub>

Momentum is part of the LocoMotion System. Acceleration is controlled by CVo3 and deceleration by CVo4. Both come from the factory set to 000. A range of 000 to 031 is available for both accel and decel. Try CVo3:003 and CVo4:000 as a starting point for changing momentum.

## Speed Tables-How the Loco Responds to the Throttle

With Digitrax LocoMotion, there are two types of speed tables: 3 Step Tables and High Resolution 28 Step Tables. Please see your Decoder Manual for a discussion of the 28 Step Tables. The 3 Step Tables are set up by programming 3 CVs: Start Voltage (CVo2), Mid point Voltage (CVo6) and Max Voltage (CVo5). These values are set at ooo at the factory. All have a range of values from 000 to 255. We recommend the following CV values as a starting point for experimenting with speed tables.

| Loco Type                                                                                  | V Start<br>CV02 | V Mid<br>CVo6 | V Max<br>CVo5 |
|--------------------------------------------------------------------------------------------|-----------------|---------------|---------------|
| Switcher<br>Concentrated low speed. Limited top<br>speed                                   | 002             | 038           | 064           |
| <b>Road Switcher</b> Prototypical top speed w/evenly distributed curve from 0 to top speed | 002             | 048           | 098           |
| Mainline Loco Quick increase to cruising speed then levels off to prototypical top speed.  | 002             | 128           | 154           |

#### **Decoder Reset CV08**

Decoder reset lets you reset all CV values to the factory default settings. To reset all CV values, program CVo8 to a value of oo8. You also have the option of resetting all the CV values except the 28 speed step tables and CV60 selected sound scheme. To do this program CVo8 to a value of oo9.

# Other LocoMotion® Features: Switching Speed, Normal Direction of Travel & Scalable Speed Stabilization (Back EMF) Features

**Switching speed** is controlled by CV54. The factory setting is 000 for OFF. To turn on the switching speed feature, program CV54 to a value of 001. When this feature is on, use F6 to activate and deactivate switching speed. With the feature on the throttle's target speed is effectively reduced by about 50% and the effects of accel and decel programmed into the decoder are reduced by 1/4. This is useful for yard switching operations.

**Normal Direction of Travel** is controlled by CV29. See your decoder manual or the Digitrax Toolbox App for additional information on the settings for CV29.

## Digitrax SoundFX® System

Digitrax SoundFX lets you make your locos sound in scale like the real thing! The SoundFX sound CVs in the range of CV140 to CV256 let you customize your decoder without having to reprogram or change the installed sound scheme.

### Diesel Notching CV132 and 155

Sound CV155 is provided to select Diesel engine "notching" modes. The default of CV155=00 provides "automatic notching" that changes the diesel RPM settings at 8 distinct throttle speeds that are controlled by Sound CV132. Sound CV155=01 selects "semi-automatic notching" mode that allows F6 ON to increase the notch from the current throttle setting and F7 ON to decrease back towards the lowest current throttle notch setting. Sound CV155=02 selects "manual notching" mode that allows F6 ON to increase the notch setting and F7 ON to decrease the notch setting irrespective of the throttle setting, which controls just the motor speed.

## Steam Chuff / Cam Configuration and Gear Rotation Trim CV133 and 134

CV133 controls the Steam Chuff / Cam configuration in the decoder it allows you to get the value of the CV equal to the diameter of the driver in inches from 1-27 or to set the CV to 128 to enable the external cam lead. CV134 controls the gear rotation trim where a value of 32 equals a 100% ratio.

### Bell and Air Effect Rates CV146-149

CV146 controls the bell rate or time between ring of the bell, it has a range from 1-100 with each increment adding 24ms of delay. CV147 controls the drier rate, it has a rage from 1-64 with each increment adding about 2 seconds. CV148 controls the Compressor/ Air pump start rate and CV149 controls how long the Compressor/ Air Pump runs.

## **Auto Coupler Sequence Threshold Value CV151**

CV151 controls the threshold at which coupler and brake sounds are automatically played when locomotive direction is changed and function 3 is enabled. CV151 has a range of 0-60.

## Changing the Sound Scheme on your SDXN146K4 CV60, 150, 157

The SDXN146K4 comes preloaded with 8 different sound schemes, 6 diesel and 2 Steam. These schemes can be selected using CV60. Each diesel scheme can be configured with one of 8 different horns using CV150 and one of 4 different bells using CV157. Each Steam scheme can be configured with one of 3 whistles using CV150 and one of 4 bells using CV157. To enable playable volume for your selected horn or whistle add 128 to the selected value (ex. Playable volume on horn 2 is enabled with a value of 130, 02+128=130)

| CV60<br>set to | Sound Scheme                    | CV150 set to                                                   | CV157 set to                 |
|----------------|---------------------------------|----------------------------------------------------------------|------------------------------|
| 0              | GP38 Diesel                     | o= default 1-7= alt horns<br>128-135 = Playable horns          | o=default<br>1-3 = alt bells |
| 1              | GE Evolution<br>Diesel          | o= default 1-7= alt horns<br>128-135 = Playable horns          | o=default<br>1-3 = alt bells |
| 2              | SD70 Diesel                     | 0= default 1-7= alt horns<br>128-135 = Playable horns          | o=default<br>1-3 = alt bells |
| 3              | GP10 Diesel                     | 0= default 1-7= alt horns<br>128-135 = Playable horns          | o=default<br>1-3 = alt bells |
| 4              | RS1 Diesel                      | o= default 1-7= alt horns<br>128-135 = Playable horns          | o=default<br>1-3 = alt bells |
| 5              | C420 Diesel                     | 0= default 1-7= alt horns<br>128-135 = Playable horns          | o=default<br>1-3 = alt bells |
| 6              | Steam type 1<br>(based on 3985) | 0= default<br>1-2= alt whistles<br>128-130 = Playable whistles | o=default<br>1-3 = alt bells |
| 7              | Steam type 2<br>(based on K27)  | 0= default<br>1-2= alt whistles<br>128-130 = Playable whistles | o=default<br>1-3 = alt bells |

### Loading Other Sound Schemes in your SDXN146K4

The decoder's sound scheme can be changed using a Digitrax PR3 programmer and your computer with the SoundLoader 2.0 software. Both the software and a number of alternate sound project files are available from the Digitrax Sound Depot web site. It takes only a few minutes to download the new sound to your decoder. The following tables show the CVs used in this decoder version and how it is set up at the factory to operate various sounds using your throttle. (**Table on next page.**)

| CV# | Used For                                                                                    | Range  | Default<br>Value |
|-----|---------------------------------------------------------------------------------------------|--------|------------------|
| 01  | 2 Digit Address                                                                             |        | 03               |
| 11  | Sound Time Out, 06 = Sound ends when loco address is                                        | 26     |                  |
|     | de-selected, oo=Sound stays on after loco is de-selected                                    |        | 06               |
| 29  | Configuration Register - Advanced or Standard speed steps,                                  |        |                  |
|     | 2 or 4 digit addressing, Analog Mode, Normal direction of                                   | 06     |                  |
|     | travel, speed tables                                                                        |        |                  |
| 49  | Forward Light (FOF) - Headlight                                                             |        | 00               |
| 50  | Reverse Light (FOR) - Reverse Light                                                         |        | 00               |
| 51  | Function 1                                                                                  |        | 00               |
| 52  | Function 2                                                                                  |        | 00               |
| 58  | Master Volume (F8 used for Mute) 1=min 00=max                                               | 00-15  | 09               |
| 60  | Sound Scheme Select                                                                         | 00-07  | 00               |
| 132 | Notch Rate                                                                                  | 00-255 | 127              |
| 133 | Steam Chuff/CAM config, 128=>EXT cam, 1-127=>DRIVER dia in inches                           | 01-128 | 63               |
| 134 | Steam Gear Ration Trim, 32 = 100% Ratio                                                     | 00-255 | 32               |
| 135 | Mute Volume                                                                                 | 00-64  | 00               |
| 140 | Prime Mover / Chuff Volume                                                                  | 00-64  | 60               |
| 141 | Bell Volume                                                                                 | 00-64  | 25               |
| 142 | Horn/Whistle Volume                                                                         | 00-64  | 60               |
| 143 | Time-Scattered Air Effects Volume                                                           | 00-64  | 30               |
| 145 | Misc Vols                                                                                   | 00-64  | 40               |
| 146 | Bell Ring Rate (1=24 milliseconds)                                                          | 01-100 | 07               |
| 147 | Air Drier Rate (1-about 2 seconds)                                                          | 01-64  | 02               |
| 148 | Compressor Run Rate                                                                         | 00-255 | 30               |
| 149 | Air Compress On Time                                                                        | 00-255 | 20               |
|     | Horn/Whistle Setup (Default=0, Playable Horn=1, Alternate Horn=2 +128 for playable volume.) |        |                  |
| 150 |                                                                                             |        | 00               |
|     |                                                                                             |        |                  |
|     | Auto Coupler Sequence Threshold Value-Peak speed to                                         |        |                  |
| 151 | allow auto coupler/brake when direction change occurs and                                   | 00-64  | 48               |
|     | F3 is ON                                                                                    |        |                  |
| 152 | Project Author ID, Digitrax=221                                                             |        | 221              |
| 153 | Project ID                                                                                  |        | 168              |
| 154 | Steam Blow down / Safety Volume                                                             | 0-64   | 60               |
| 155 | Notching/Slip Mode: 00=Automatic,                                                           |        | 00               |
| 157 | Bell Selector                                                                               | 00-03  | 00               |

| Function | Used For                                                                 | Notes                                                                                         |
|----------|--------------------------------------------------------------------------|-----------------------------------------------------------------------------------------------|
| Fo       | Lights                                                                   |                                                                                               |
| F1       | Bell                                                                     |                                                                                               |
| F2       | Horn/Whistle                                                             | CV150 sets mode                                                                               |
| F3       | Coupler crash                                                            | Auto coupler/brake set by<br>CV151 max speed                                                  |
| F4       | Air feature disable                                                      | F4 off enables pop-off,<br>drier and starts compres-<br>sor/airpump                           |
| F5       | Diesel = Dynamic brake<br>Fans Steam = Water<br>Pump turbine             |                                                                                               |
| F6       | Diesel = Notch Up<br>Steam = Blowdown                                    | Notch UP if CV155=01 or 02                                                                    |
| F7       | Crossing Gate Airhorn<br>or;<br>Diesel = Notch DOWN<br>Steam = Wheelslip | Notch DOWN, if<br>CV155 = 01 or 02<br>(Crossing Gate active if in<br>Diesel mode and CV155=0) |
| F8       | Mute Control                                                             | F8 ON is mute                                                                                 |
| F9       | Brake squeal                                                             |                                                                                               |
| F10      | Crossing Gate<br>Airhorn Sequence                                        |                                                                                               |
| F11      | Steam = Greaser                                                          |                                                                                               |
| F12      | Steam = Safety Blowoff                                                   |                                                                                               |

## **SoundFX DC Operation Mode**

Digitrax SoundFX decoders will operate on smooth DC power. The sound will not start until approximately 7 volts is applied to the track and there will be no "start up sound."

## SDXN146K4 Troubleshooting

#### If the sound does not start in the decoder

- Make sure you have selected the locomotive address on a throttle.
   The sound will not run unless the locomotive is addressed in the system.
- 2. Check your installation to make sure the decoder is installed properly.

#### If the sound output sounds distorted

- Check the speaker cone for magnetic debris that may have collected there. Debris on the speaker will cause a loss of sound quality and must be removed.
- 2. Be sure that the CV58 volume is not set at a level that is too high for the speaker being used.

If the sound in your decoder shuts down after you stop it and you are not using a Digitrax system for control. On some DCC systems decoders are not addressed by DCC packets after the locomotive is set to 0 speed. In this case after the CV11 timeout elapses (6 second default), sound will "shutdown.". To defeat this feature, set CV11=00 to remove the timeout and shutdown. To make sounds, the decoder must have a command addressed to it at least once.

If you have trouble reading back CVs on the programming track, this may be due to insufficient current draw. Of course you can always just re-program the CV value into a CV to get the desired results, even if reading CVs does not work. OPS mode is recommended for writing to (programming) all CVs except CVo1, CV17 & CV18 (2 digit and 4 digit addresses). If a second DCC decoder is present that is not SoundFX compatible then correct read back of CV data is not possible, since the NMRA CV read back was not designed for multiple decoder read back.

The SDXN146K4 plays a Diesel scheme, but I want the factory set Steam scheme. If the factory scheme has not been erased, program CV60 to a value of 6 to reselect the Steam Type 1 scheme.

I have loaded a new scheme but the CVs and Functions are not what I expected. Load the sound project you programmed and then select the view>project description" menu and then read the text file on the screen that defines how that project in particular uses CVs and functions for sound generation and configuration.

### Warranty & Repair

Digitrax gives a one year "No Worries" Warranty against manufacturing defects and accidental customer damage on all Digitrax command stations, boosters, throttles, decoders, power supplies and layout control devices.

## That's it! A simple, straightforward warranty with no tricky language!

Visit <u>www.digitrax.com</u> for complete warranty details and instructions for returning items for repair.

**Please return warranty items directly to Digitrax** - DO NOT return items to place of purchase.

Digitrax, Inc. is not responsible for unintentional errors or omissions in this document. Please visit <u>www.digitrax.com</u> for the latest documentation.

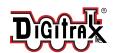

## SDXN146K4

Drop in Mobile Decoder for Kato N Scale SD40-2 and similar Locomotives

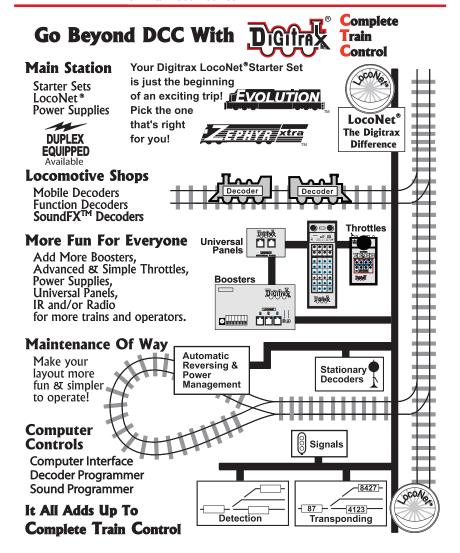

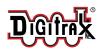

Made in the USA

2443 Transmitter Road Panama City, FL 32404 www.digitrax.com

Need Support? helpdesk.digitrax.com

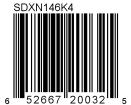

307-9103-0000

( (